# **Cascades Steps**

**Medical Documentation to Provide Infant Fruits and Vegetables to Children**

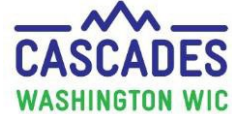

Children with certain medical conditions may require Infant Fruits and Vegetables in lieu of Monthly Fruits and Vegetables (CVB). This requires a Medical Documentation Form (MDF). Follow this guidance for children with a new MDF to provide Infant Fruit and Vegetables instead of the Fruits and Vegetables Cash Value Benefit (CVB) for children 1 to 5 years of age.

- 1. Ensure an MDF for Children  $1 5$  years is provided.
- 2. Review the MDF for completeness, ensuring the following sections are complete:
	- Box 1 Medical Diagnosis
	- Box 3 Length of Time
	- Box 4 WIC Supplemental Foods, Section C: Give infants fruits/vegetables in lieu of fruit/vegetable benefits
	- Box 5 Healthcare Provider Information
- 3. Void any future benefits. This way the new food prescription includes the Infant Fruits and Vegetables baby foods.

**Note:** Cascades does not support replacing current benefits for Infant Fruits and Vegetables in lieu of CVB.

4. Go to the Issue Benefits > Prescribe Food screen. Click the **+** to create a new food prescription.

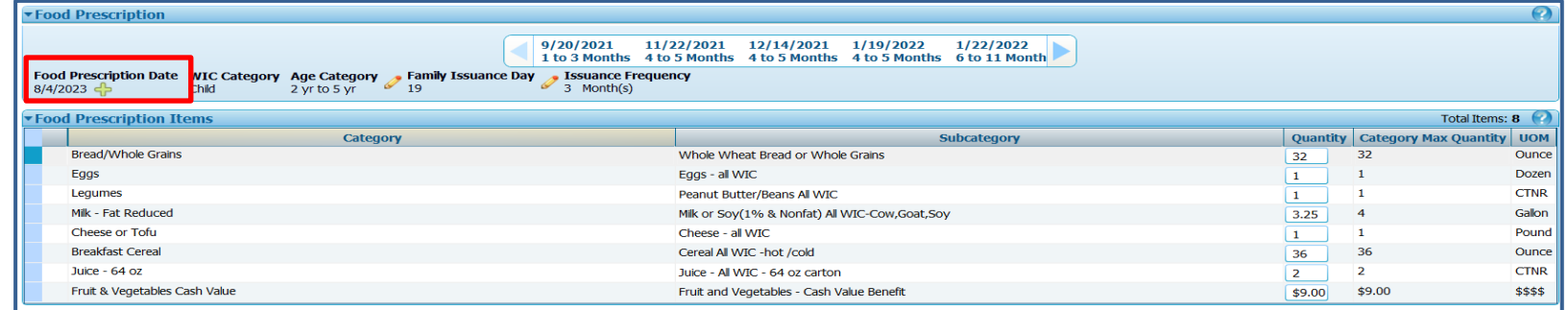

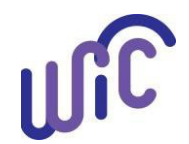

### **Cascades Steps**

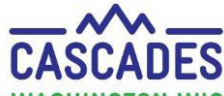

**Medical Documentation to Provide Infant Fruits and Vegetables to Children** WASHI

5. Click **Save**.

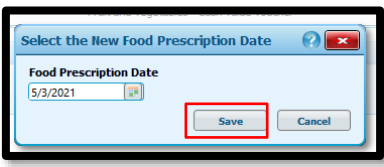

- 6. Add Infant Fruits and Vegetables to the food prescription:
	- Locate the "Add Item to Food Prescription" toward the bottom of the screen
	- In the Category drop down menu select Infant Fruits & Vegetables
	- In the Subcategory drop down menu select Baby Food Fruit & Vegetables All WIC
	- In the Quantity field Enter 144
	- Click Add Item

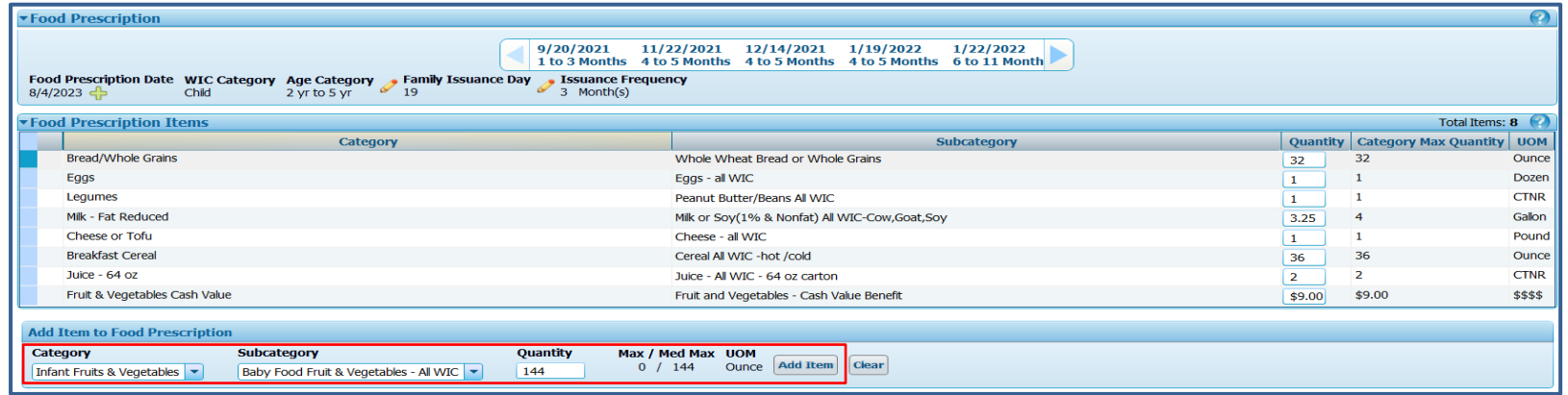

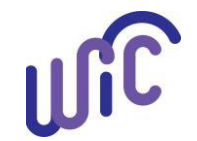

# **Cascades Steps**

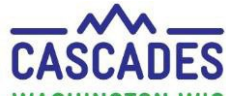

**Medical Documentation to Provide Infant Fruits and Vegetables to Children**

- 7. The Medical Documentation screen opens:
	- Complete the required fields.
	- Add Infant Fruit and Vegetable Baby Foods in the Non-Medical Food Prescribed field.
	- Click **Scan Document** and complete the required fields; click **Save**.
	- Click **Save**.

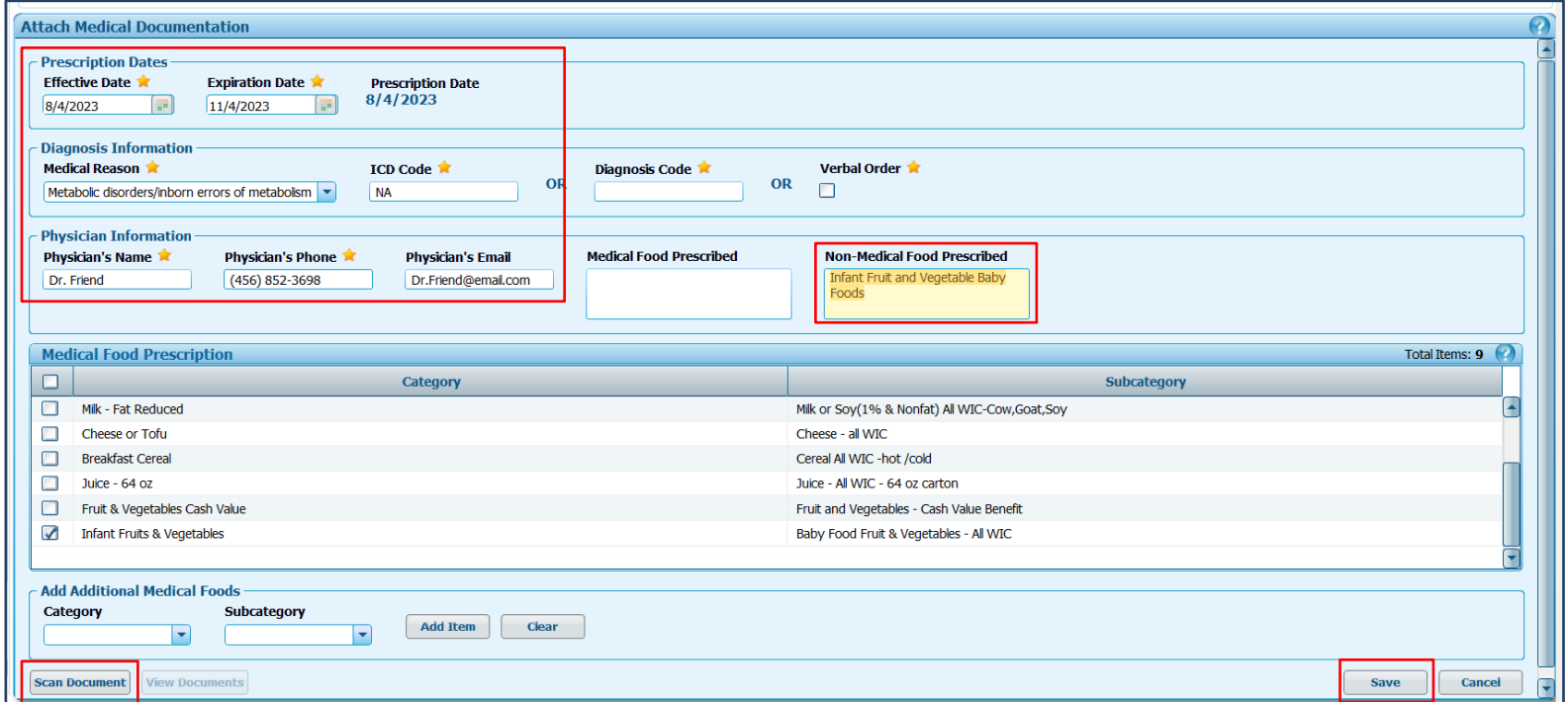

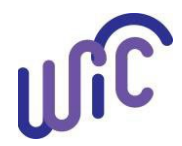

#### **Cascades Steps: New Medical Documentation for Infant Fruit and Vegetable Baby Foods in Place of the CVB**

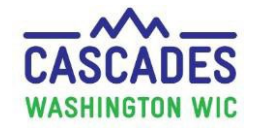

8. **Zero out** the Fruit and Vegetables CVB benefits - the system doesn't stop issuance of both.

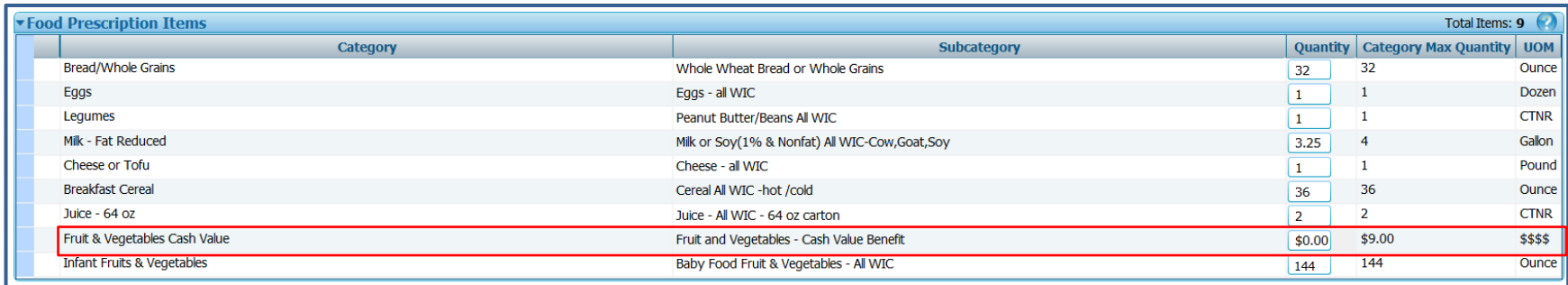

#### 9. Click **Save.**

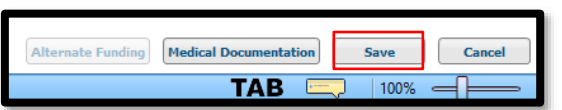

10. Review Issue Food Instruments screen to make sure prescribed foods are correct, then click **Issue**.

- 11. The additional CVB amount will be automatically added to the participant's benefits.
	- Please reach out to Policy Support with any questions or concerns related to participants receiving additional CVB.

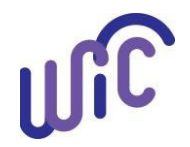

**Cascades Steps: New Medical Documentation for Infant Fruit and Vegetable Baby Foods in Place of the CVB**

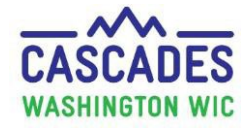

This institution is an equal opportunity provider. Washington WIC doesn't discriminate.

To request this document in another format, call 1-800-841-1410. Deaf or hard of hearing customers, please call 711 (Washington Relay)

**»**<br>Washington

or email [wic@doh.wa.gov.](mailto:wic@doh.wa.gov)

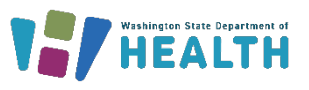

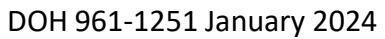

**Cascades Steps-Medical Documentation for Infant Fruit and Vegetable 5 <b>1 and 3 and 3 and 3 and 3 and 3 and 3 and 3 and 3 and 3 and 3 and 3 and 3 and 3 and 3 and 3 and 3 and 3 and 3 and 3 and 3 and 3 and 3 and 3 and 3 and**